## How to View Web Timetables

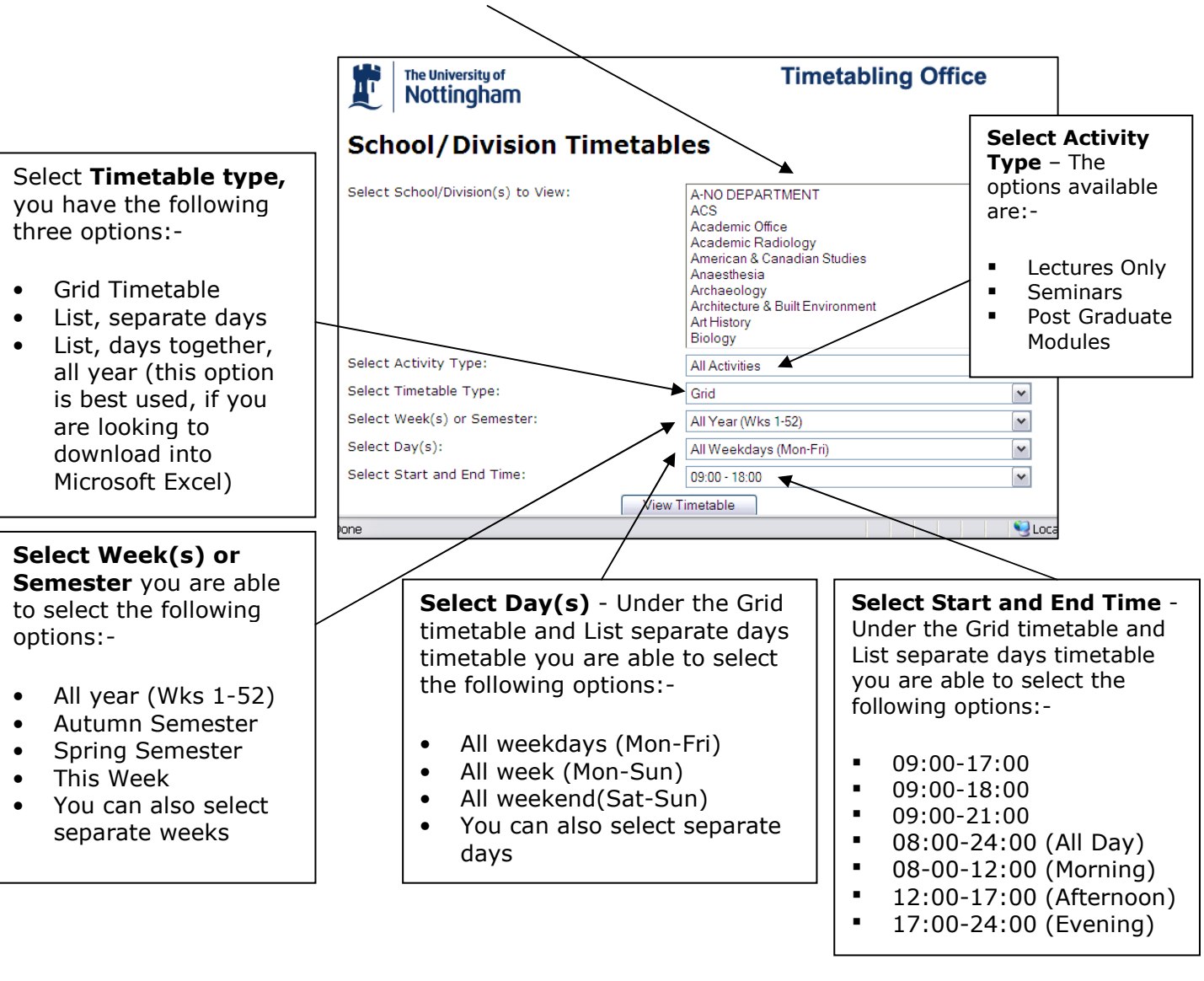

Select your **School/Division to View** by scrolling down and selecting your department

Once you have selected your options, click on View Timetable

For Room, Programmes and Module timetables, the options available are the same EXCEPT for 'Select Activity Type' which does not appear in the list.